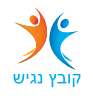

על מנת להיכנס למייל ולכלי אופיס אונליין ישירות דרך אתר מיקרוסופט

יש להיכנס לאתר https://www.office.com/

## למעלה ללחוץ על כניסה

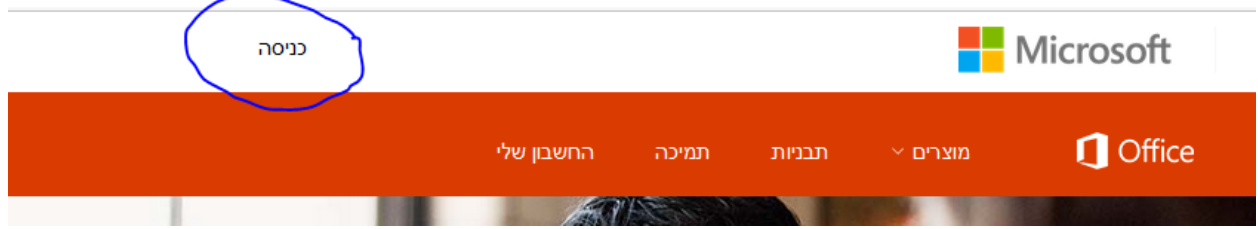

## בכניסה להכניס

חשבון בבית הספר, בעבודה או חשבון Microsoft

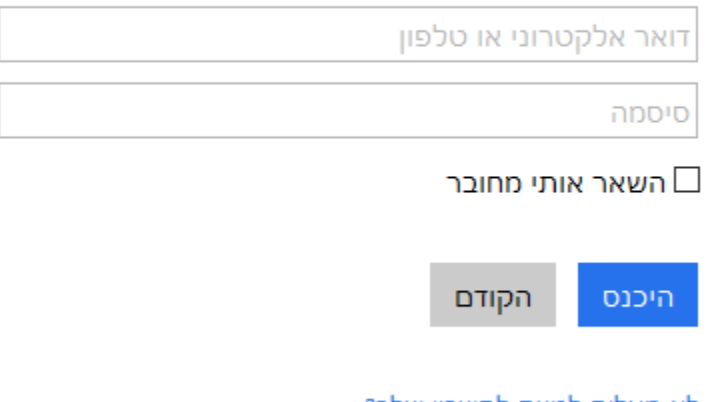

לא מצליח לגשת לחשבון שלך?

דואר אלקטרוני מלא - il.ac.talpiot……@

סיסמא – כפי שהייתה עד היום לדואר מופת